# L YNX

# Security System

# Programming Form & Summary of Connections

**ALPHA DRAFT** 

June 5, 1998

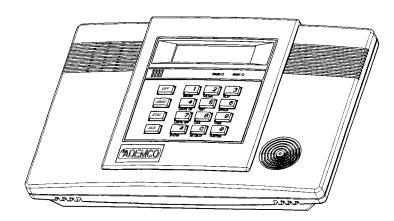

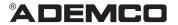

#### TABLE OF CONTENTS

| DATA FIELDS                                              | 3  |
|----------------------------------------------------------|----|
| *56 ZONE PROGRAMMING                                     | 8  |
| *80 POWERLINE CARRIER DEVICE PROGRAMMING                 | 9  |
| *81 ZONE LISTS                                           | 10 |
| *83 SEQUENTIAL MODE                                      | 10 |
| *84 ASSIGN ZONE VOICE DESCRIPTORS                        | 11 |
| VOCABULARY INDEX (for *84 Assign Zone Voice Descriptors) | 11 |
| *85 RECORD CUSTOM VOICE DESCRIPTORS                      | 11 |
| *56 ZONE PROGRAMMING WORKSHEET                           | 12 |
| POWERLINE CARRIER DEVICE WORKSHEET FOR *80 and *81       | 14 |
| 5800 SERIES TRANSMITTER LOOP DESIGNATIONS DIAGRAM        | 15 |
| SPECIAL MESSAGES                                         | 15 |
| LYNX SUMMARY OF CONNECTIONS DIAGRAM                      | 16 |
|                                                          |    |

Refer to the Installation Instructions for detailed information on programming the LYNX system, including full descriptions of all data fields.

#### TO ENTER PROGRAMMING MODE:

- Power up, then depress [★] and [#] both at once, within 50 seconds of powering up.
   OR
- 2. For factory defaulted system, enter: Installer Code (4 + 1 + 1 + 2) plus 8 + 0 + 0. OR If different Installer Code is programmed, enter: New Installer Code + 8 + 0 + 0. (if \*98 was used to exit previously, method 1 above must be used to enter the program mode again)
- 3. Upon entry into Program mode, data field \*20 will be displayed (the first data filed in the system) and both keypad LEDs will flash.

#### TO PROGRAM THE DATA FIELDS:

- 1. Press [\*] followed by the desired field number (e.g., \*21), then make the required entry.
- 2. The keypad beeps three times after entering data, then displays the next data field in sequence.
- 3. For phone number and account number fields, press [\*] to end the entry if less than number maximum number of digits is entered.
- 4. To delete an entry, simply press [\*] plus that field number and reenter the correct data. For phone number and account number fields \*40-\*44 and \*94, press [\*] + field number + [\*].

#### **INTERACTIVE MENU MODES:**

There are six interactive menu modes as listed below. To enter these modes, first enter Program mode. While in Program mode, press [\*] plus the mode number desired (e.g., \*56).

| *56 Zone Programming                | For programming zone characteristics, report codes, etc.          |
|-------------------------------------|-------------------------------------------------------------------|
| *80 Device Programming              | For programming Powerline Carrier Devices                         |
| *81 Zone List Programming           | For programming zone lists for use with Powerline Carrier Devices |
| *83 Sequential Mode                 | For entering transmitter serial numbers                           |
| *84 Assign Zone Voice Descriptors   | For assigning voice descriptors to zones                          |
| *85 Record Custom Voice Descriptors | For recording custom voice descriptors                            |

#### TO LOAD A DEFAULT SET:

While in Program mode, press \*97, then enter a number 1-5 corresponding to the default table desired. See the Installation Instructions for the default tables. Enter 0 to exit \*97.

#### TO EXIT PROGRAMMING MODE:

- ★98 Exits programming mode and *prevents* re-entry by: Installer Code + 8+ 0 + 0. If ★98 is used to exit programming mode, system must be powered down, then press [\*] and [#] within 50 seconds of power up to re-enter programming mode.
- ★99 Exits programming mode and *allows* re-entry by: Installer Code + 8 + 0 + 0 or: Power-up, then press [\*] and [#] within 50 seconds of power up.

# **LYNX**

## **DATA FIELDS**

| Field      | Function                                  | Programmed Values [ ] = Table 1 Default Values                                                                                    |
|------------|-------------------------------------------|----------------------------------------------------------------------------------------------------|
| SYST       | EM SETUP (* 20– * 30)                     |                                                                                                    |
| <b>*20</b> | INSTALLER CODE                            | [4112] Enter 4 digits, 0–9                                                                                                    |
| *21        | QUICK ARM ENABLE                          | 1 [1]<br>0 = no; 1 = yes                                                                                                    |
| <b>*22</b> | KEYPAD BACKLIGHT TIMEOUT                  | [0] 0 = none (backlighting always on); 1 = backlight off after 10secs                                                             |
| <b>*23</b> | FORCED BYPASS                             | † [0]<br>0 = none; 1 = bypass open zones<br>UL installations = 0                                                                  |
| *24        | RF HOUSE ID CODE                          | [10] [10] 00 = disable all wireless keypad usage; 01–31 = 5827house ID                                                            |
| <b>*25</b> | POWERLINE CARRIER DEVICE<br>HOUSE CODE    | [0]<br>0 = A; 1 = B, 2 = C, 3 = D, 4 = E, 5 = F, 6 = G, 7 = H, 8 = I, 9 = J, #10 = K, #11 = L, #12 = M, #13 = N, #14 = O, #15 = P |
| <b>*26</b> | CHIME BY ZONE                             | t <sub>[1]</sub> 0 = no; 1 = yes (program zones to chime on zone list 3)                                                          |
| <b>*27</b> | REAL TIME CLOCK DISPLAY                   | 1 [1] 0 = no; 1 = yes, display time on keypad                                                                                     |
| <b>*29</b> | DAYLIGHT SAVING TIME<br>START/END MONTH   | [4, 10] Start End 1-9, #+10,#+11,#+12. Enter 0,0 if no daylight savings time used.                                                |
| <b>*30</b> | DAYLIGHT SAVING TIME<br>START/END WEEKEND | Start End 0 = disable; 1=first; 2=second; 3=third; 4=fourth; 5=last; 6=next to last; 7=third from last                            |
| ZONE       | E SOUNDS AND TIMING (★ 31- ★ 39           | )                                                                                                    |
| <b>*31</b> | SINGLE ALARM SOUNDING/ZONI                | 1 = yes, limit once per arming period; 0 = no limit; UL installations = 0                                                         |
| <b>*32</b> | FIRE SOUNDER TIMEOUT                      | t [0] 0 = timeout; 1 = no timeout                                                                                                 |
| <b>*33</b> | ALARM BELL TIMEOUT                        | + [1]                                                                                                    |
|            |                                           | 0 = none; 1=4 min; 2=8 min; 3=12 min; 4 = 16 min;<br>UL installations = 1 (4 min) minimum                                         |
| † Enti     | ry of a number other than one specifie    | d will give unpredictable results.                                                                                                |

| Field        | Function                                                                                                    | Programmed Values                                                                             | [ ] = Table 1 Default Value                                        |
|--------------|----------------------------------------------------------------------------------------------------|-----------------------------------------------------------------------------------------------|--------------------------------------------------------------------|
| *34          | EXIT DELAY                                                                                                    | [70]<br>00-99 = exit delay time (in sec                                                       | conds).                                                            |
| <b>*35</b>   | ENTRY DELAY 1 (zone type 01)                                                                                                   | † [30]<br>00-99 = entry delay time (in se<br>UL installations = 20 seconds                    |                                                                    |
| <b>*36</b>   | ENTRY DELAY 2 (zone type 02)                                                                                                   | † [60]<br>00-99 = entry delay 2 time (in<br>UL installations = 50 seconds                     |                                                                    |
| *37          | AUDIBLE EXIT WARNING /<br>QUICK EXIT                                                                                           | Exit Warn Quick Exit 0 = no; 1 = yes                                                          |                                                                    |
| <b>*38</b>   | CONFIRMATION OF ARMING DIN                                                                                                    |                                                                                               | by self-contained keypad or RF)<br>keypad only).                   |
| * 39         | POWER UP IN PREVIOUS STATE                                                                                                    | 0 = no; 1 = yes; UL installation                                                              | ns = 1                                                             |
| † Enti       | y of a number other than one specifie                                                                                          | d will give unpredictable results.                                                            |                                                                    |
| In fiel      | ER PROGRAMMING (* 40– * 53)<br>ds *40, *41, *42, enter up to the nur<br>for '#'; #+13 for a pause.                             | nber of digits shown. Do not fill unus                                                        | sed spaces. Enter 0–9; #+11 for '⊁';                               |
| <b>*</b> 40  | PABX ACCESS CODE                                                                                                    |                                                                                               |                                                                    |
|              |                                                                                                    | Enter 6 digits. If fewer than 6 or pressing * (and press 41, if enter from field, press *40*. | digits are entered, exit by entering next field). To clear entries |
| <b>⊁41</b> F | PRIMARY PHONE No.                                                                                                    |                                                                                               |                                                                    |
|              |                                                                                                    |                                                                                               |                                                                    |
|              |                                                                                                    | Enter up to 20 digits: Do not fi                                                              | ill unused spaces. If fewer than 20                                |
|              |                                                                                                    | •                                                                                             | g ★ (and press 42, if entering next                                |
| <b>*42</b>   | SECONDARY PHONE No.                                                                                                    |                                                                                               |                                                                    |
|              |                                                                                                    |                                                                                               |                                                                    |
|              |                                                                                                    | Enter up to 24 digits; Do not fi                                                              | ill unused spaces. If fewer than 24                                |
|              |                                                                                                    | •                                                                                             | g ★ (and press 43, if entering next                                |
| For fi       | elds *43 , *44:                                                                                                    | field). To clear entries from fie                                                             | eiu, press 1421.                                                   |
| report       | 0–9; #+11 for B; #+12 for C; #+13 ing is to be used. If only 3 digits used, ar entries from field, press $\star$ 43 $\star$ or | exit by pressing ★ (and press next                                                            | <del>-</del>                                                       |
| For A        | cct. <b>1234</b> , enter: 1   2   3   4 ;                                                                                      | For Acct. <b>B234</b> , enter: #+11  2   3                                                    | 4                                                                  |
| For A        | cct. <b>123</b> , enter: 1   2   3   *                                                                                         |                                                                                               |                                                                    |

| Field                                                     | Function P                                                                                                    | rogrammed Values                                                                                                    | [ ] = Table 1 Default Value                                                                                                    |
|-----------------------------------------------------------|----------------------------------------------------------------------------------------------------|----------------------------------------------------------------------------------------------------|----------------------------------------------------------------------------------------------------|
| *43                                                       | PRIMARY SUBS ACCT #                                                                                                    | See note on previous page                                                                                                    |                                                                                                    |
| *44                                                       | SECONDARY SUBS ACCT #                                                                                                    |                                                                                                    |                                                                                                    |
| *47                                                       | PHONE SYSTEM SELECT                                                                                                    | See note on previous page  [1]                                                                                                    |                                                                                                    |
|                                                           |                                                                                                    | If Cent. Sta. <i>IS NOT</i> on a WATS Dial; if Cent. Sta. <i>IS</i> on a WATS                                                                                                    |                                                                                                    |
| <b>*48</b>                                                | REPORT FORMAT                                                                                                    | [7, 0]                                                                                                    |                                                                                                    |
|                                                           | 0 = 3+1, 4+1 ADEMCO L/S STAND<br>1 = 3+1, 4+1 RADIONICS STANDA<br>2 = 4+2 ADEMCO L/S STANDARD<br>3 = 4+2 RADIONICS STANDARD                                                                                                    | 7 = ADEMC<br>8 = 3+1, 4+1                                                                                                    | ned = 4+2 ADEMCO EXPRESS<br>O CONTACT ID REPORTING<br>I ADEMCO L/S EXPANDED<br>I RADIONICS EXPANDED                                                                                                    |
| <b>*</b> 49                                               | SPLIT/DUAL REPORTING                                                                                                    | [0]                                                                                                    | a.                                                                                                    |
|                                                           |                                                                                                    | 0 = Disable (Backup report only                                                                                                    | •                                                                                                    |
| A 7-dig<br>sent to<br>followe<br>See In<br>the pag<br>AAA | er Message git code (plus optional 16-digit prefix) is the pager consisting of a 3-digit event code, ed by 00 and a 2-digit user or zone number. stallation Instructions for an explanation of ger code, which takes the following form: AAAAAAAAAAAAA-EEE-00NN : AAA = optional 16 digits (see field *8 EEE = 3-digit event code: 911 (alarm), 10 00 = always displayed NN = 2-digit user number or zone numb | 1 = Alarms, Restore, Cancel 2 = All except Open/Close, Test 3 = Alarms, Restore, Cancel 4 = All except Open/Close, Test 5 = All  TO PRIMARY PHONE No. 6 = All except Open/Close 7 = All reports 8 = All reports 9 = All except Open/Close | Others Open/Close, Test All All All FO PAGING No. (Secondary)  ** Alarms, Open/Close, Troubles  ** Alarms, Troubles  ** Alarms, Open/Close, Troubles  ** Open/Close for users 5-8 or wireless arm/disarm button zones 34-41, users 1-4 and buttons 26-33 do not send open/close.  that occurred |
| <b>*50</b>                                                | 15 SEC DIALER DELAY (BURG)                                                                                                    | t [0]<br>0 = no; 1 = yes; UL installations                                                                                                    | = 0                                                                                                    |
| <b>*</b> 51                                               | PERIODIC TEST REPORT                                                                                                    | † <sub>[0]</sub>                                                                                                    |                                                                                                    |
| •                                                         |                                                                                                    |                                                                                                    | ekly; 3 = 30 days (enter Test Code                                                                                                    |
| <b>*</b> 52                                               | FIRST TEST REPORT OFFSET                                                                                                    | † [2]                                                                                                    |                                                                                                    |
|                                                           |                                                                                                    | 0 = 24 hour; 1 = 6 hours; 2 = 12 report from power up/programm                                                                                                    | hours; 3 = 18 hours (Time to 1st ning or downloading).                                                                                                    |
| <b>*53</b>                                                | SESCOA/RADIONICS SELECT                                                                                                    | [0]                                                                                                    |                                                                                                    |
|                                                           |                                                                                                    | 0 = Radionics (0–9, B–F reporti reporting). Select 0 for all other                                                                                                    |                                                                                                    |
| <b>*</b> 56                                               | ZONE PROGRAMMING                                                                                                    | See procedure later in this form Instructions.                                                                                                    | and refer to the Installation                                                                                                    |
| † Entr                                                    | y of a number other than one specified w                                                                                                    | vill give unpredictable results.                                                                                                    |                                                                                                    |

| With "#+12 A "0 A "0 With A "0 With secon A "0 | a 3+1 or 4+1 Standard Format: Enter a code<br>"for C, "#+13" for D, "#+14" for E, "#+15" for<br>(not "#+10") in the first box will disable a rep<br>(not "#+10") in the second box will result in a<br>an Expanded or 4+2 Format: Enter codes in<br>(not "#+10") in the second box will eliminate<br>(not "#+10") in both boxes will disable the re | ort.  automatic advance to the next field when programming.  both boxes (1st and 2nd digits) for 1–9, 0, or B–F, as described above. the expanded message for that report.  port.  git (other than "0") in the <i>first</i> box, to enable zone to report (entries in the eport.  3   0  3   2  #+11   2                                                                                                    |
|------------------------------------------------|----------------------------------------------------------------------------------------------------|----------------------------------------------------------------------------------------------------|
| Field                                          | Function Pr                                                                                                    | ogrammed Values [ ] = Table 1 Default Value                                                                                                    |
| <b>⊁</b> 59                                    | EXIT ERROR REPORT CODE                                                                                                    | 2nd digit is automatically sent as 2nd digit of the zone alarm report code programmed in ★56, if expanded or 4+2 reporting is selected.                                                                                                    |
| <b>*60</b>                                     | TROUBLE REPORT CODE                                                                                                    | Code programmed in Aco, in expanded of 412 reporting to delected.                                                                                                    |
| <b>*61</b>                                     | BYPASS REPORT CODE                                                                                                    |                                                                                                    |
| <b>*62</b>                                     | AC LOSS REPORT CODE                                                                                                    |                                                                                                    |
| <b>*63</b>                                     | LOW BAT REPORT CODE                                                                                                    |                                                                                                    |
| <b>≯64</b>                                     | TEST REPORT CODE                                                                                                    |                                                                                                    |
| <b>*</b> 65                                    | OPEN REPORT CODE                                                                                                    | tt                                                                                                    |
| *66                                            | ARM AWAY/STAY RPT CODE                                                                                                    | The control of the control of the co |
| <b>⊁67</b>                                     | RF XMTR LOW BAT REPORT CODE                                                                                                    |                                                                                                    |
| <b>⊁68</b>                                     | CANCEL REPORT CODE                                                                                                    |                                                                                                    |
| REST                                           | ORE REPORT CODES (*70-*76) Defau                                                                                                    | alt for all restore report codes = [00]                                                                                                    |
| <b>*70</b>                                     | ALARM RESTORE RPT CODE                                                                                                    | 2nd digit is automatically sent as 2nd digit of the zone alarm report code programmed in ★56, if expanded or 4+2 reporting is selected.                                                                                                    |
| <b>*71</b>                                     | TROUBLE RESTORE RPT CODE                                                                                                    |                                                                                                    |
| <b>*72</b>                                     | BYPASS RESTORE RPT CODE                                                                                                    |                                                                                                    |
| <b>*73</b>                                     | AC RESTORE RPT CODE                                                                                                    |                                                                                                    |
| <b>*74</b>                                     | LOW BAT RESTORE RPT CODE                                                                                                    |                                                                                                    |
| <b>⊁75</b>                                     | RF XMTR LO BAT RST RPT CODE                                                                                                    |                                                                                                    |
| <b>⊁76</b>                                     | TEST RESTORE RPT CODE                                                                                                    |                                                                                                    |
| *80 P<br>*81 Z                                 | OUT AND SYSTEM SETUP (*80-*92) OWERLINE CARRIER DEVICES ONE LISTS FOR DEVICES EQUENTIAL MODE (Also entered from field                                                                                                    | Program *80 and *81 only if Powerline Carrier Devices or chime by zone are to be used. See procedure later in this manual.  *56): See procedure later in this manual.                                                                                                    |

- **★84** ASSIGN ZONE VOICE DESCRIPTORS. See procedure later in this manual.
- **★85** RECORD CUSTOM VOICE DESCRIPTORS. See procedure later in this manual.

| Field       | Function P                      | rogrammed Values [ ] = Table 1 Default Value                                                                                                    |
|-------------|---------------------------------|----------------------------------------------------------------------------------------------------|
| <b>*</b> 87 | AUX FUNCTION/ 1-BUTTON PAGING   | 0 = Aux key performs defined function (macro); 1 = Aux key sends message (999-9999) to pager If 1, you must also select an option 6-9 in field *49.                                                                                                    |
| * 88        | PAGER CHARACTERS                | Up to 16 digits can be entered that will appear in front of the 7-digit pager message sent by the control (either upon system event or upon pressing AUX key [if programmed for paging]; see field *87 and *49 for other options regarding the paging feature). See the Installation Instructions (fields *87, *88 and *49) for full descriptions of the paging feature. |
|             |                                 | You do not need to fill all 16 digits (press [*] + next field number to exit field).  To enter "*" = [#] + [11]; To enter "#" = [#] + 12]  To enter 2-second pause = [#] + [13] (some pagers require an                                                                                                    |
| <b>*89</b>  | EVENT LOG 80% FULL RPT CODE     | additional delay [pause] in order to receive the entire message)                                                                                                    |
| <b>★90</b>  | EVENT LOGGING                   |                                                                                                    |
|             |                                 | 0 = None; 1 = Alarm/Alarm Restore; 2 = Trouble/Trouble Restore; 4 = Bypass/Bypass Restore; 8 = Open/Close.  Example: To select "Alarm/Alarm Restore", and "Open/Close", enter 9 (1 + 8); To select all, enter #15.  Note: System messages are logged when any non-zero selection is made.                                                                                |
| <b>*</b> 91 | FUTURE USE                      | [0] Must be 0. If inadvertently enabled, the Contact ID event code 606 may be sent to the central station after an alarm report.                                                                                                    |
| <b>*92</b>  | No. OF REPORTS IN ARMED PERIO   | D [0] 0 = 10 Alarm/Alarm Restore Reports; 1 = Unlimited. UL installations = 1                                                                                                    |
| DOW         | NLOAD INFORMATION (*93,*94,*95) |                                                                                                    |
| <b>*93</b>  | FLEXIBLE CALLBACK               | [0] 0 = No flexible callback; 1 = Last digit flexible; 2 = Last 2 digits flexible; 3 = Last 3 digits flexible                                                                                                    |
| <b>*94</b>  | DOWNLOAD PHONE No.              | Enter up to 20 digits, 0–9; #+11 for '*'; #+12 for '#'; #+13 for a pause. Do not fill unused spaces. If fewer than 20 digits entered, exit field by pressing ** (and press 95, if entering next field). To clear entries from field, press *94*.  Note: In UL installations, downloading may only be performed if a technician is at the site.                           |
| <b>*</b> 95 | RING DETECT COUNT FOR           | [0]                                                                                                    |
|             | DOWNLOADING                     | 0 = Disable Station Initiated Download; 1–14 = number of rings (1–9, [#] +10 =10, [#] +11 =11, [#] +12 =12, [#] +13 =13, [#] +14 =14); 15 = answering machine defeat ([#] +15 =15)                                                                                                    |

- **★96** INITIALIZES DOWNLOAD ID, SUBSCRIBER ACCOUNT No. FOR INITIAL DOWNLOAD: No entry required.
- \*97 SELECT 1 OF 5 DEFAULT OPTION SETUPS. Enter 1-5 to select from default tables 1-5. Enter 0 to abort.
- **\*98** EXITS PROGRAMMING MODE AND *PREVENTS* RE-ENTRY by: Installer Code +8+0+0.

If ★98 is used to exit programming mode, system must be powered down, then press "★" and "#" within 50 seconds of power up to re-enter programming mode.

**★99** EXITS PROGRAMMING MODE AND *ALLOWS* RE-ENTRY by: Installer Code + 8 + 0 + 0 or: Power-up, then press "★" and "#" within 50 seconds of power up.

#### \*56 ZONE PROGRAMMING PROCEDURE

Use this mode to program zone information. Press \*56 while in programming mode. **NOTE**: Entry of a number other than one specified will give unpredictable results.

A0 I

#### **ZONE NUMBER**

Enter the 2-digit zone number to be programmed: • Zone 1 = hard wire zone

[\*] = Continue • Zones 2-25 = RF transmitter zones

00 = exit zone programming mode: • Zone 26-41 = RF button zones

upon exiting, the prompt "56" blinks; press [\*] + any field number to go to that field.

b zt

#### **ZONE TYPE**

Enter the 2-digit zone type (zt) for this zone (see table of zone types on worksheet page 13).

[\*] = Continue

[#] = Return to previous prompt

C rc

#### REPORT CODE

Enter the report code (rc) for this zone.

Report consists of 2 hexadecimal digits, each of which consist of 2 numerical digits (A = 10, B = 11, C = 12, D = 13, E = 14, F = 15; see Report Code description on page 6 for explanation of codes).

12, D = 13, E = 14, F = 15, see Report Code description on page 6 for explanation of codes).

[\*] = Continue; If this is zone 1, the system skips to the VOICE DESCRIPTOR prompt (1C)

[#] = Return to previous prompt

d i

#### **INPUT TYPE**

Enter the input type (i) for the transmitter assigned to this zone as follows:

3 = Supervised RF (RF) [\*] = Continue

4 = Unsupervised RF (UR) [#] = Return to previous prompt

5 = Button type (BR)

E l L

#### **LOOP NUMBER**

Enter the loop number (*I*) for this zone. If "L" is displayed, the serial number for this transmitter has already been entered. You can keep the serial number and skip to the VOICE DESCRIPTOR prompt, or you can continue to the DELETE SERIAL NUMBER prompt.

0 + [\*] = to Delete Serial Number prompt (F)

[\*] = Continue to the ENROLL MODE prompt (1A) if not enrolled, or VOICE DESCRIPTOR prompt (1C) if already enrolled.

[#] = Return to previous prompt

F

#### **DELETE SERIAL NUMBER**

0 = Keep existing number and proceed to VOICE DESCRIPTOR prompt (1C)

1 = Delete the serial number only. The system will delete the transmitter's serial number and return to the ZONE NUMBER prompt (A).

2 = Delete the serial number and all other zone parameters (zone type, report code, etc.). The system will delete the transmitter's serial number and all zone information, then return to ZONE NUMBER prompt (A).

IA

#### ENROLL MODE

0 = Skip to the VOICE DESCRIPTOR prompt (1C). If zone type is "00," then skips to DELETE SERIAL NUMBER prompt instead.

1 = Enroll now and proceed to SERIAL NUMBER prompt (1b)

Ιb

#### SERIAL NUMBER

Enter the transmitter's 7-digit serial number (printed on the transmitter). If you enter an incorrect digit, press the [#] key to backup to that digit and reenter the correct digit.

When all 7 digits are entered, press the [\*] key. Each digit will be re-displayed, and the keypad will beep once for digits 1-6, 3 times for the last digit. If less than 7 digits are entered, the un-entered digits will display "F." If too many digits have been entered, the first 6 digits will be saved, along with the last digit that was entered (entering 123456789 yields serial number 1234569).

If the serial number is correct, press [\*] again to save it and advance to the next prompt (1C) or, if the zone type is 00, will return to the DELETE SERIAL NUMBER PROMPT (F).

If the serial number is not correct, press [#], which deletes the number and returns to the ENROLL MODE prompt (1A), allowing you to reenter the number.

**VOICE DESCRIPTOR** IC 0 = Skip to next zone (A) 1 = Enter descriptor mode (existing zone descriptor will be announced, then descriptor 1 will be repeated) **DESCRIPTOR 1** Id $\nu\nu$ Enter [#] + 2-digit vocabulary index<sup>†</sup> number (vv) of first descriptor word for this zone. 6 = accept word and advance to descriptor 2 (descriptor 2 will be announced) 8 = accept word and advance to next zone (prompt A) - zone descriptor will be announced Press any other key to repeat the selected word **DESCRIPTOR 2** IE $\nu\nu$ Enter [#] + 2-digit vocabulary index<sup>†</sup> number (vv) of second descriptor word for this zone. 6 = accept word and advance to descriptor 3 (descriptor 3 will be announced) 8 = accept word and advance to next zone (prompt A) - zone descriptor will be announced Press any other key to repeat the selected word **DESCRIPTOR 3** IF  $\nu\nu$ Enter [#] + 2-digit vocabulary index<sup>†</sup> number (vv) of third descriptor word for this zone. 6 or 8 = accept word and advance to next zone (prompt A) - zone descriptor will be announced Press any other key to repeat the selected word † See \*84 ASSIGN ZONE VOICE DESCRIPTORS section for Vocabulary Index. \*80 POWERLINE CARRIER DEVICE PROGRAMMING Use this mode to program Powerline Carrier Devices or zone lists for Chime by Zone feature. Press \*80 while in programming mode. NOTE: Entry of a number other than one specified will give unpredictable results. **Powerline Carrier Device Programming** 0 = Exit mode, upon which this prompt blinks. Press [\*] + any field number to go to that field. 1 = Enter mode 80 **DEVICE NUMBER** Α0 Ι Enter the 2-digit device number (01-08) to be programmed 00 = Exit Device Programming mode (displays blinking 80; enter \* + desired data field or menu mode number) **DEVICE ACTION** b aa Enter the 1-digit action, 0-3, for the device being programmed (current action is displayed). 0 = No response3 = Pulse on and off [\*] = Continue 1 = Close for 2 seconds 2 = Close and stay closed [#] = Return to previous prompt **START EVENT TYPE** (if applicable) C etEnter the 1-digit start event type, 0-3, for the device being programmed. 0 = Not used3 = Trouble1 = Alarm[\*] = Continue 2 = Fault[#] = Return to previous prompt **START ZONE LIST** (if applicable) d z.l Enter the 1-digit zone list number, 1-3, or 0 if not used, for the device being programmed. [\*] = Continue [#] = Return to previous prompt **START ZONE TYPE** (if applicable) Ε z.t Enter the 2-digit start zone type for the device being programmed (see Powerline Carrier Device Worksheet for zone type/system operation codes later in this manual). [\*] = Continue

[#] = Return to previous prompt

**STOP ZONE LIST** (if applicable)
Enter the 1-digit zone list number, 1-3, or 0 if not used, for the device being programmed.

[\*] = Continue

F

z.l

[#] = Return to previous prompt

STOP ZONE TYPE (if applicable)
Enter the 2-digit stop zone type for the device being programmed ( see Powerline Carrier Device Worksheet for zone type/system operation codes later in this manual).

[\*] = Return to Device Number prompt (A)

[#] = Return to previous prompt

#### \*81 ZONE LISTS

Use this mode to define zone lists for Powerline Carrier Devices and/or for the chime by zone feature. Press \*81 while in programming mode. **NOTE:** Entry of a number other than one specified will give unpredictable results.

8 I

#### **ZONE LIST PROGRAMMING**

0 = Exit mode, upon which this prompt blinks. Press [\*] + any field number to go to that field.

1 = Enter mode

A 01

#### **ZONE LIST NUMBER**

Enter the 2-digit zone list number (01-03) to be programmed (use zone list 03 for chime by zone feature).

[\*] = Continue

00 = Exit mode (displays blinking 81; enter \* + desired data field or menu mode number)

b *zz* 

#### **ZONE ENTRY TO LIST**

Enter the 2-digit zone number (zz) to be added to this zone list.

[\*] = Accept zone number and enter the next zone number

00 = Accept zone number and continue to next prompt

C

#### **DELETE ENTIRE ZONE LIST?**

0 = Don't delete; continue to next prompt

1 = Delete the current zone list

d

#### **DELETE SPECIFIC ZONES FROM LIST?**

0 = Don't delete; continue to next zone list number (prompt A 01)

1 = Continue to delete zones prompt

E

#### **DELETE ZONES**

Enter the 2-digit zone number to be deleted from the current zone list

[\*] = Delete zone and enter next zone to be deleted

00 = Return to next zone list number (prompt A 01)

#### \*83 SEQUENTIAL MODE

Use this mode to enter transmitter serial numbers. Press \*83 while in programming mode. **NOTE:** Entry of a number other than one specified will give unpredictable results.

A0 I

#### **ZONE NUMBER**

Enter the 2-digit zone number of the first transmitter to have its serial number entered.

[\*] = Continue; system searches for zones not yet entered, then goes to ENROLL SERIAL NUMBER prompt (C)

00 = Exit Sequential mode, upon which the prompt "83" blinks. Press [\*] + any field number to go to that field.

b zz

#### **ENROLL ZONE?**

0 = return to ZONE NUMBER prompt (A 01)

1 = yes, enter serial number for this zone

C

#### **ENROLL SERIAL NUMBER**

Enter the transmitter's 7-digit serial number (printed on the transmitter). If you enter an incorrect digit, press the [#] key to backup to that digit and reenter the correct digit.

When all 7 digits are entered, press the [\*] key. Each digit will be re-displayed, and the keypad will beep once for digits 1-6, 3 times for the last digit. If less than 7 digits are entered, the un-entered digits will display "F." If too many digits have been entered, the first 6 digits will be saved, along with the last digit that was entered (entering 123456789 yields serial number 1234569).

If the serial number is correct, press [\*] again to save it and go to next zone to be entered (prompt b).

If the serial number is not correct, press [#], which deletes the number and returns to the ENROLL MODE prompt (1A), allowing you to reenter the number.

#### \*84 ASSIGN ZONE VOICE DESCRIPTORS

Use this mode to assign voice descriptors for each zone. These are the descriptors that are announced when the system announces any event involving a zone number. Press \*84 while in programming mode. **NOTE:** Entry of a number other than one specified will give unpredictable results.

84

#### ASSIGN ZONE VOIČE DESCRIPTORS

0 = Exit mode, upon which this prompt blinks. Press [\*] + any field number to go to that field.

1 = Enter mode

A zz

#### **ZONE NUMBER**

Enter the 2-digit zone number (zz) for which this descriptor is being assigned.

[\*] = Continue to next prompt (any existing descriptors will be announced, then descriptor 1 will be repeated.)

00 = Exit Zone Voice Descriptor mode (displays blinking 84; enter \* + desired data field or menu mode number)

b vv

#### **DESCRIPTOR 1**

Enter [#] + 2-digit vocabulary index number of first descriptor word for this zone.

6 = accept word and advance to descriptor 2 (descriptor 2 will be announced)

8 = accept word and advance to next zone (prompt A....zz) – zone descriptor will be announced Press any other key to repeat the selected word

C vv

#### **DESCRIPTOR 2**

Enter [#] + 2-digit vocabulary index number of second descriptor word for this zone.

6 = accept word and advance to descriptor 3 (descriptor 3 will be announced)

8 = accept word and advance to next zone (prompt A....zz) – zone descriptor will be announced Press any other key to repeat the selected word

d vv

#### **DESCRIPTOR 3**

Enter [#] + 2-digit vocabulary index number of third descriptor word for this zone.

6 or 8 = accept word and advance to next zone (prompt A....zz) – zone descriptor will be announced Press any other key to repeat the selected word

#### **VOCABULARY INDEX**

| 00 | ½ sec pause |    | F       |    | M       |     | U                    |
|----|-------------|----|---------|----|---------|-----|----------------------|
|    | Α           | 14 | FIRE    | 25 | MAIN    | 40  | UPSTAIRS             |
| 01 | ALARM       | 15 | FLOOR   | 26 | MASTER  | 41  | UTILITY              |
| 02 | ATTIC       | 16 | FRONT   | 27 | MESSAGE |     | 14/                  |
|    | 5           |    | •       | 28 | MOTION  | 40  | W                    |
|    | В           | l  | G       |    |         | 42  | WINDOW               |
| 03 | BABY        | 17 | GARAGE  |    | 0       |     | Υ                    |
| 04 | BACK        | 18 | GUN     | 29 | OFFICE  | 43  | YARD                 |
| 05 | BASEMENT    |    | Н       |    | Р       | 70  | 17110                |
| 06 | BATHROOM    | 19 | HALL    | 30 | PATIO   |     | Z                    |
| 07 | BEDROOM     | 13 | TIALL   | 31 | POOL    | 4.4 | ZONEC                |
|    | С           |    | I       | 01 |         | 44  | ZONES                |
| 08 | CHECK       | 20 | INSIDE  |    | R       | 45  | 1 <sup>ST</sup>      |
| 00 | CHLCK       |    | J       | 32 | ROOM    | 46  | 2 <sup>ND</sup>      |
|    | D           |    | K       |    | S       | 47  | 3 <sup>RD</sup>      |
| 09 | DEN         | 04 | • •     | 22 | SHED    |     |                      |
| 10 | DETECTOR    | 21 | KITCHEN | 33 |         | 70  | Custom Word #1       |
| 11 | DINING      |    | L       | 34 | SHOP    | 71  | Custom Word #2       |
| 12 | DOOR        | 22 | LAUNDRY | 35 | SIDE    | 72  | Custom Word #3       |
|    | _           | 23 | LIBRARY | 36 | SLIDING | 73  | Custom Word #4       |
|    | E           | 24 | LIVING  | 37 | SMOKE   | 74  | Custom Word #5       |
| 13 | EMERGENCY   |    |         | 38 | STORAGE | 99  | Blank                |
|    |             |    |         | 39 | SYSTEM  | 55  | (to erase previously |
|    |             |    |         |    |         |     | programmed word)     |
|    |             |    |         |    |         |     |                      |

| SYSTEM WORDS                        |
|-------------------------------------|
| (Announced by system                |
| <ul><li>not programmable)</li></ul> |
| AC LOSS                             |
| ARMED                               |
| AWAY                                |
| BYPASSED                            |
| CHIME                               |
| DISARMED                            |
| DISARM SYSTEM                       |
| NOW                                 |
| EXIT NOW                            |
| FAULT                               |
| INSTANT                             |
| LOW BATTERY                         |
| NOT                                 |
| READY TO ARM                        |
| STAY                                |

#### \*85 RECORD CUSTOM VOICE DESCRIPTORS

Use this mode to record up to 5 custom voice descriptors for use with zone announcements. Press \*85 while in programming mode. **NOTE:** Entry of a number other than one specified will give unpredictable results.

85

#### RECORD CUSTOM VOICE DESCRIPTORS

0 = Exit mode, upon which this prompt blinks. Press [\*] + any field number to go to that field.

1 = Enter mode

A d

#### **CUSTOM DESCRIPTOR NUMBER**

Enter 7 + d + [\*], where d = 0-4, each representing custom word 70, 71, 72, 73 or 74 respectively. Exitsting descriptor will be announced.

Press [#] to start recorder. Wait for beeps before speaking.

Speak the desired word clearly near the keypad microphone. Recording stops after 1.5 seconds.

6 = Accept word and ready to record next descriptor (prompt A....d)

[#] = Re-record descriptor

00 = Exit Record mode after pressing 6 (displays blinking 85; enter \* + desired data field or menu mode number) Press any other key to repeat the recorded word.

### **★56 ZONE PROGRAMMING WORKSHEET**

Fill in the required data on this worksheet, then follow the programming procedure in the Installation Instructions.

ZONES ON CONTROL: See explanation of headings on next page

| 5 UN CUNTRUL:        | occ onpiana        |                   |                              |         |            |
|----------------------|--------------------|-------------------|------------------------------|---------|------------|
| Zone<br>Description  | Zone<br>No. (a 01) | Zone<br>Type (zt) | Alarm rpt code<br>(hex) (rc) |         |            |
| Wired Zone 1         | 0 1                |                   | 00]                          | [00 00] |            |
| Duress               | 9 2                |                   |                              | [01 00] |            |
| Keypad Panic (1 & ⋆) | 9 5                |                   | 00]                          | [00 00] |            |
| Keypad Panic (3 & #) | 9 6                |                   | 00]                          | [00 00] |            |
| Keypad Panic (★ & #) | 9 9                |                   | 06]                          | [01 00] |            |
| No Zone Alarm F      | enort              | Innut I           | oon Transm                   | nitter  | Vocabulary |

|                    | Keypad Panio      | <b>9 9</b>                       |                   | [06]            | [01 00]                      |                     |
|--------------------|-------------------|----------------------------------|-------------------|-----------------|------------------------------|---------------------|
| Zone No.<br>(A 01) | Zone<br>Type (zt) | Alarm Report<br>Code in hex (rc) | Input<br>Type (I) | Loop<br>No. (I) | Transmitter<br>Serial Number | Vocabulary<br>Index |
| 0 2                | [01]              | [01 00]                          | [3]               | [2]             |                              | [16-12-99]          |
| 0 3                | [01]              | [01 00]                          | [3]               | [2]             |                              | [04-12-99]          |
| 0 4                | [03]              | [01 00]                          | [3]               | [2]             |                              | [42-99-99]          |
| 0 5                | [10]              | [01 00]                          | [3]               | [1]             |                              | [28-10-99]          |
| 0 6                |                   |                                  |                   |                 |                              |                     |
| 0 7                |                   |                                  |                   |                 |                              |                     |
| 0 8                |                   |                                  |                   |                 |                              |                     |
| 0 9                |                   |                                  |                   |                 |                              |                     |
| 1 0                |                   |                                  |                   |                 |                              |                     |
| 1 1                |                   |                                  |                   |                 |                              |                     |
| 1 2                |                   |                                  |                   |                 |                              |                     |
| 1 3                |                   |                                  |                   |                 |                              |                     |
| 1 4                |                   |                                  |                   |                 |                              |                     |
| 1 5                |                   |                                  |                   |                 |                              |                     |
| 1 6                |                   |                                  |                   |                 |                              |                     |
| 1 7                |                   |                                  |                   |                 |                              |                     |
| 1 8                |                   |                                  |                   |                 |                              |                     |
| 1 9                |                   |                                  |                   |                 |                              |                     |
| 2 0                |                   |                                  |                   |                 |                              |                     |
| 2 1                |                   |                                  |                   |                 |                              |                     |
| 2 2                |                   |                                  |                   |                 |                              |                     |
| 2 3                |                   |                                  |                   |                 |                              |                     |
| 2 4                |                   |                                  |                   |                 |                              |                     |
| 2 5                |                   |                                  |                   |                 |                              |                     |

| Button Zo<br>Zone No. | Zone      | Alarm Report     | Input    |     | nsmitter | Vocabulary |
|-----------------------|-----------|------------------|----------|-----|----------|------------|
| (A 01)                | Type (zt) | Code in hex (rc) | Type (I) | ``  | I Number | Index      |
| 2 6                   | [21]      | [01 00]          | [5]      | [3] |          |            |
| 2 7                   | [22]      | [01 00]          | [5]      | [2] |          |            |
| 2 8                   | [23]      | [00 00]          | [5]      | [4] |          |            |
| 2 9                   | [23]      | [00 00]          | [5]      | [1] |          |            |
| 3 0                   | [21]      | [01 00]          | [5]      | [3] |          |            |
| 3 1                   | [22]      | [01 00]          | [5]      | [2] |          |            |
| 3 2                   | [23]      | [00 00]          | [5]      | [4] |          |            |
| 3 3                   | [23]      | [00 00]          | [5]      | [1] |          |            |
| 3 4                   |           |                  |          |     |          |            |
| 3 5                   |           |                  |          |     |          |            |
| 3 6                   |           |                  |          |     |          |            |
| 3 7                   |           |                  |          |     |          |            |
| 3 8                   |           |                  |          |     |          |            |
| 3 9                   |           |                  |          |     |          |            |
| 4 0                   |           |                  |          |     |          |            |
| 4 1                   |           |                  |          |     |          |            |

#### **EXPLANATION OF ZONE ASSIGNMENT TABLE HEADINGS**

**A 01 = ZONE No.** Zone Numbers are 01 (wired zone), 2-25 (RF zones), 26-41 (Button zones), 92 (duress), 95, 96, 99 (panic zones).

 zt = ZONE TYPE 00 = Not Used
 06 = 24 Hr Silent
 20 = Arm—Stay

 01 = Entry/Exit #1
 07 = 24 Hr Audible
 21 = Arm—Away

 02 = Entry/Exit #2
 08 = 24 Hr Aux
 22 = Disarm

 03 = Perimeter
 09 = Fire
 23 = No Alarm

 04 = Interior Follower
 10 = Interior w/Delay
 Response

05 = Trouble Day/Alarm Night 24 = Silent Burglary

rc = ALARM REPORT CODE

Two Hex Digits. For each Hex Digit, enter: 00–09 for 0–9, 10 for A, 11 for B,12 for C, 13 for D, 14 for E, 15 for F. If "00" is entered as the first digit, there will be no report for that zone.

For Contact ID reporting, this is enabling code only. Enter any hex digit (other than 00) in

the first pair of boxes. The second pair of boxes is ignored.

i = INPUT TYPE Enter 3 for RF: Supervised RF Enter 4 for UR: Unsupervised RF

Enter 5 for BR: Button Type RF

I = LOOP NUMBER Used with 5800 RF Loop Input Devices. Record transmitter loop number.

Entries are 1-4, depending on device being used. Refer to the transmitter's instructions for

appropriate loop numbers.

## POWERLINE CARRIER DEVICES WORKSHEET FOR \*80, and \*81.

Applicable only if Powerline Carrier Devices are to be used, or chime-by-zone feature is used.

#### **\*80 OUTPUT DEVICES**

Fill in the required data on the worksheet on below and follow the programming procedure in the Installation Instructions as you enter the data during the displays and prompts that appear in sequence.

**Note:** Field \*25 must be programmed with a House Code.

|                  |    |                | S T A R T<br>either or both |                      |                                | S T O P<br>either or both    |                                 |
|------------------|----|----------------|-----------------------------|----------------------|--------------------------------|------------------------------|---------------------------------|
| DEVICE<br>NUMBER |    | ACTION<br>(aa) | EVENT<br>TYPE<br>(et)       | ZONE<br>LIST<br>(zl) | ZONE TYPE<br>SYST OP'N<br>(zt) | RESTORE<br>ZONE LIST<br>(zl) | ZONE TYPE<br>/SYST OP'N<br>(zt) |
| P.L.C.D.*        | 01 |                |                             |                      |                                |                              |                                 |
| P.L.C.D.*        | 02 |                |                             |                      |                                |                              |                                 |
| P.L.C.D.*        | 03 |                |                             |                      |                                |                              |                                 |
| P.L.C.D.*        | 04 |                |                             |                      |                                |                              |                                 |
| P.L.C.D.*        | 05 |                |                             |                      |                                |                              |                                 |
| P.L.C.D.*        | 06 |                |                             |                      |                                |                              |                                 |
| SYSTEM           | 07 |                |                             |                      |                                |                              |                                 |
| P.L.C.D.*        |    |                |                             |                      |                                |                              |                                 |
| SYSTEM           | 80 |                |                             |                      |                                |                              |                                 |
| P.L.C.D.*        |    |                | rrior Dovice                |                      |                                |                              |                                 |

P.L.C.D. = Powerline Carrier Device (X-10).

Where:

A = DEVICE ACTION 0 = No Response; 1 = Close for 2 sec; 2 = Close and stay closed; 3 = Pulse on and off.

**ET = EVENT TYPE** 0 = Not used; 1 = Alarm; 2 = Fault; 3 = Trouble.

ZL = ZONE LIST 1, 2, or 3 (from Field \*81) or 0 = Not Used.

"START" ZONE LIST: Upon alarm, fault, or trouble of ANY zone on this list, device action will START. "STOP" RESTORE of ZONE LIST: Upon restore of ALL zones on this list, device action will STOP. It need not be same list as used for START.

**NOTE:** Do not use input type "BR" transmitters in a zone list to STOP a relay action, since these transmitters do not send restore signals.

#### ZT = ZONE TYPE/SYSTEM OPERATION Choices for Zone Types are:

00 = Not Used 06 = 24 Hr Silent Any zone in "ZT" going into alarm, Note: 01 = Entry/Exit#1 07 = 24 Hr Audible fault, or trouble will actuate relay. 02 = Entry/Exit#208 = 24 Hr AuxAny zone of that type that restores 03 = Perimeter 09 = Fire Zone will stop relay action. 04 = Interior Follower 10 = Interior w/Delay 05 = Trouble Day/Alarm Night 24= Silent Burglary

**Choices for System Operation are:** 

20 = Arming-Stay
21 = Arming-Away
22 = Disarming (Code + OFF)
38 = Chime
39 = Any Fire Alarm
40 = Bypassing
31 = End of First Time
42 = System Potters

31 = End of Exit Time 42 = System Battery Low \* Or at Disarming, whichever occurs

32 = Start of Entry Time 43 = Communication Failure earlier.

33 = Any Burglary Alarm 52 = Kissoff 36 = \*At Bell Timeout 58 = Duress

Note: In normal operation mode:

#### \*81 ZONE LISTS FOR OUTPUT DEVICES

Fill in the required data on the worksheet below and follow the procedure in the installation manual as you enter the data during the displays and prompts that appear in sequence.

**Note:** Record desired zone numbers below. More or fewer boxes than shown may be needed, since any list may include *any* or *all* of system's zone numbers.

| Zone List 1: Started or stopped by zone numbers (enter 00 to end entries).                                 |  |  |  |  |  |  |  |
|----------------------------------------------------------------------------------------------------|--|--|--|--|--|--|--|
| .etc.                                                                                                    |  |  |  |  |  |  |  |
| [28] [32]                                                                                                  |  |  |  |  |  |  |  |
| Zone List 2: Started or stopped by zone numbers (enter 00 to end entries).                                 |  |  |  |  |  |  |  |
| .etc.                                                                                                    |  |  |  |  |  |  |  |
| [29] [33]                                                                                                  |  |  |  |  |  |  |  |
| Zone List 3: Started or stopped by zone numbers AND/OR assignment of Chime zones (enter 00 to end entries) |  |  |  |  |  |  |  |
| .etc.                                                                                                    |  |  |  |  |  |  |  |
| [02] [03]                                                                                                  |  |  |  |  |  |  |  |

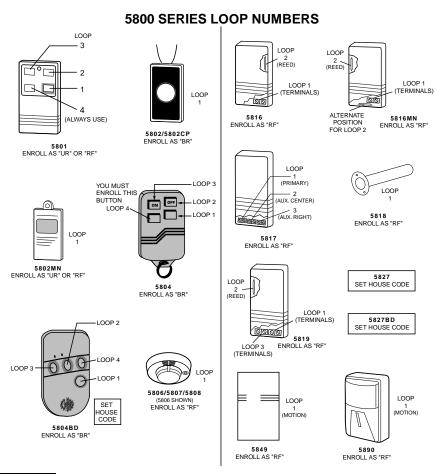

#### **SPECIAL MESSAGES**

**EE** = DATA ENTRY ERROR (invalid field number entered while in programming mode; re-enter valid field number).

FC = Communication Failure

**EA** = Exit Alarm

**CA** = Cancel Alarm

**CC** = Modem Communication (system is in communication with the central station)

After powering up, **AC**, **dI** (disabled) will be displayed after approximately 4 seconds. This will revert to the Real-time Clock in approximately 1 minute, which allows PIRS, etc. to stabilize. To bypass this delay, press: [#] + [0].

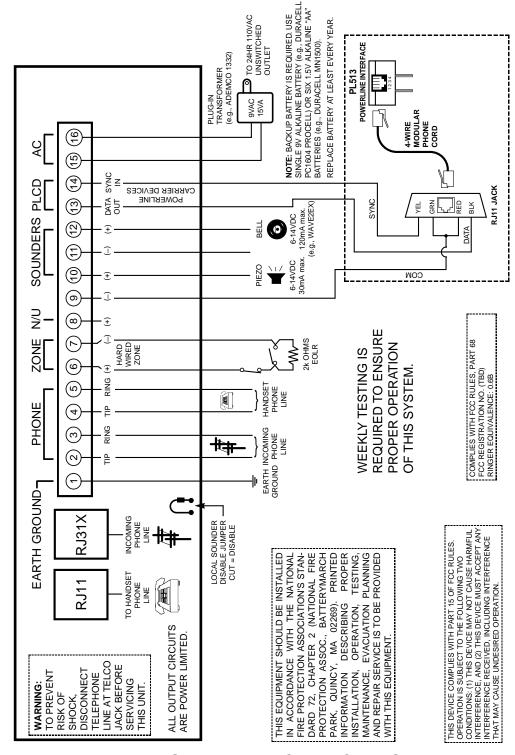

#### LYNX SUMMARY OF CONNECTIONS

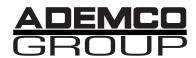

165 Eileen Way, Syosset, New York 11791 Copyright © 1998 PITTWAY CORPORATION